### **2016 EUS User Screens**

### www.schoolseus.com.au

1. Login – can select production or training – default production

| ELECTRO    | IIC USE SYSTEM            |                                       |
|------------|---------------------------|---------------------------------------|
| Username : | User01                    |                                       |
| Password : | •••                       |                                       |
|            | Login                     | TIP: Passwords are not case sensitive |
|            | Forgot your password?     | case sensitive                        |
|            | Login to Training Version | _                                     |

2. Password – prompted to change on initial login, on request or after rest

| CHANGE PASSWORD                         |   |
|-----------------------------------------|---|
| All the following fields are mandatory. |   |
| Current Password                        | * |
| New Password                            | * |
| Confirm New Password                    | * |
| CHANGE PASSWORD CANCEL                  |   |

### 3. Landing page

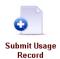

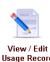

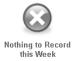

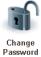

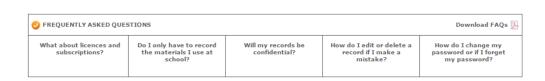

# 4. Initial Submit Usage Record page

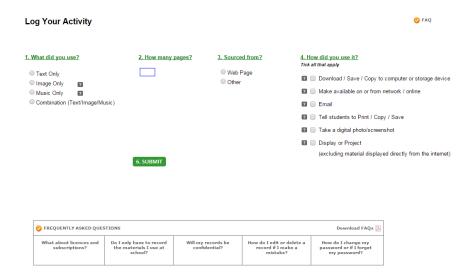

# 5.1 Submit Usage Record: Webpage/Text or Music or Combination

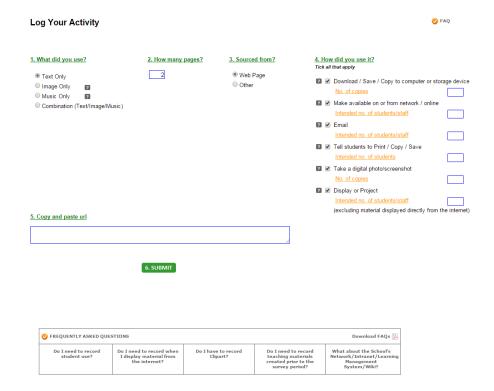

## 5.2 Submit Usage Record: Webpage/Image

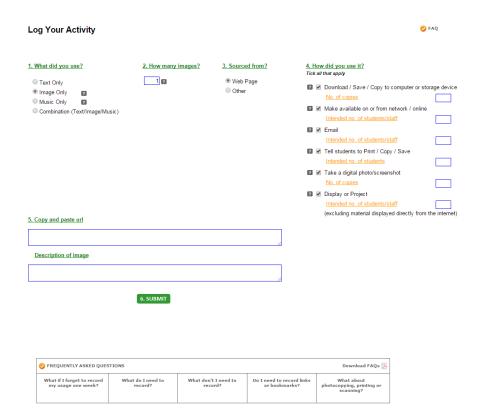

# 5.3 Submit Usage Record: Other/Text or Music or Combination

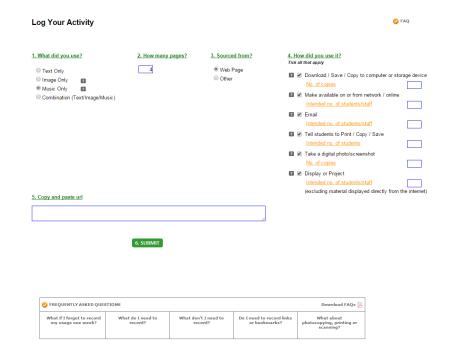

### 5.4 Submit Usage Record: Other/Image

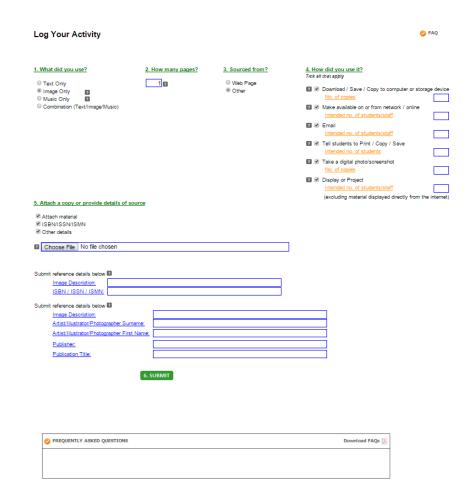

### 6.1 View/Edit Usage Record: list of records

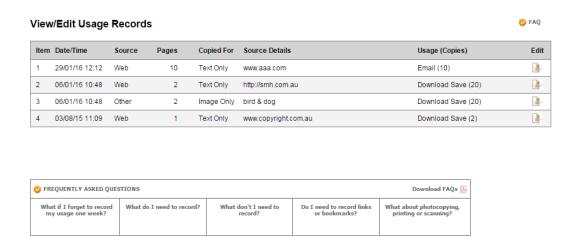

### 6.2 View/Edit Usage Record

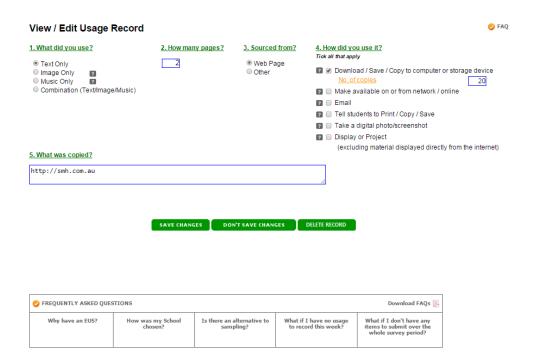

## 7 Nothing to Record (this week)

Nothing to record last week from ( Monday 01 February - Sunday 07 February 2016 )

Click below if you have not copied (e.g. downloaded or saved to disk, taken a digital photo/screenshot) or communicated (e.g. emailed, placed on a network or intranet or displayed or projected) other people's electronic material for educational purposes.

Last week I did NOT make any electronic copies (except printing or scanning) or communications of copyright material.

SUBMIT CANCEL

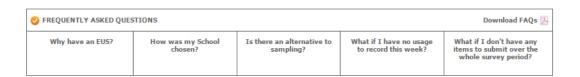